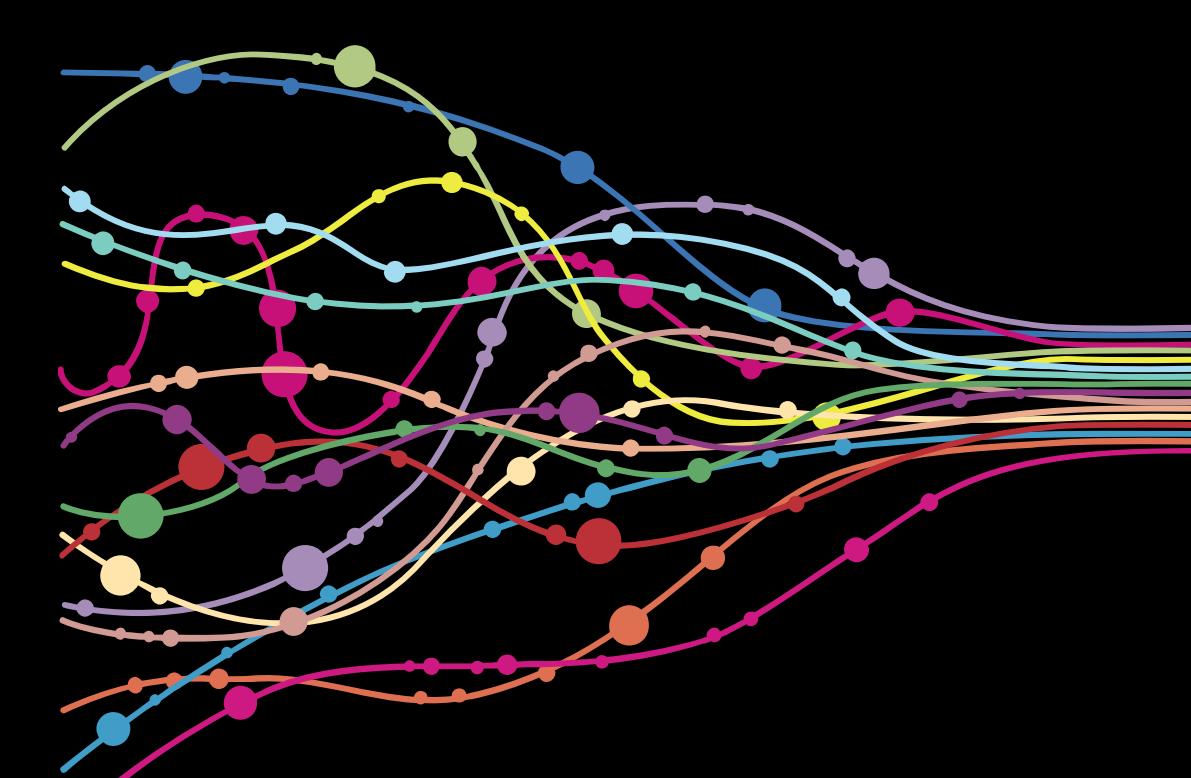

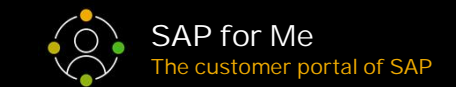

# **SAP for Me**

Capability Map Last change: May 25, 2020

PUBLIC

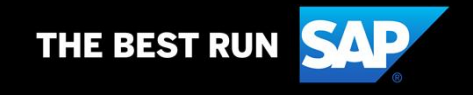

#### **Disclaimer**

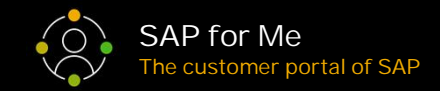

The information in this document is confidential and proprietary to SAP and may not be disclosed without the permission of SAP. This document is not subject to your license agreement or any other service or subscription agreement with SAP. SAP has no obligation to pursue any course of business outlined in this document or any related presentation, or to develop or release any functionality mentioned therein. This document, or any related presentation and SAP's strategy and possible future developments, products and or platforms directions and functionality are all subject to change and may be changed by SAP at any time for any reason without notice. The information in this document is not a commitment, promise or legal obligation to deliver any material, code or functionality. This document is provided without a warranty of any kind, either express or implied, including but not limited to, the implied warranties of merchantability, fitness for a particular purpose, or non-infringement. This document is for informational purposes and may not be incorporated into a contract. SAP assumes no responsibility for errors or omissions in this document, except if such damages were caused by SAP intentionally or grossly negligent.

All forward-looking statements are subject to various risks and uncertainties that could cause actual results to differ materially from expectations. Readers are cautioned not to place undue reliance on these forward-looking statements, which speak only as of their dates, and they should not be relied upon in making purchasing decisions.

#### **Purpose of this document**

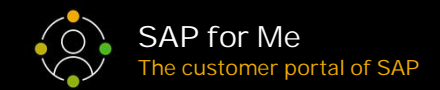

This document is intended to provide an executive overview on the various capabilities of SAP for Me. As such this document will be updated on a regular basis as new capabilities become available.

To be always up to date and immediately get informed about latest news on SAP for Me, we do recommend our [SAP for Me topic page in the SAP Community.](https://community.sap.com/topics/sap-for-me)

Furthermore, be aware of the following important links:

- [Access SAP for Me](https://me.sap.com/)
- [Create your own SAP Universal ID](https://universalid.sap.com/create)
- [Learn more about the S-User authorizations you need in order to fully leverage SAP for Me](https://blogs.sap.com/2019/07/01/what-authorizations-do-you-need-in-order-to-fully-leverage-sap-for-me/comment-page-1/)
- [Watch our SAP for Me webinar series](https://blogs.sap.com/2020/04/09/sap-for-me-webinar-series-season-1/)

### **SAP for Me Capability Areas**

SAP for Me currently provides six content-driven capability areas was well as a cross capabilities area that provide core features for every area. An example of such a core feature is the central communication center that is intended to bundle all SAP communication into one place.

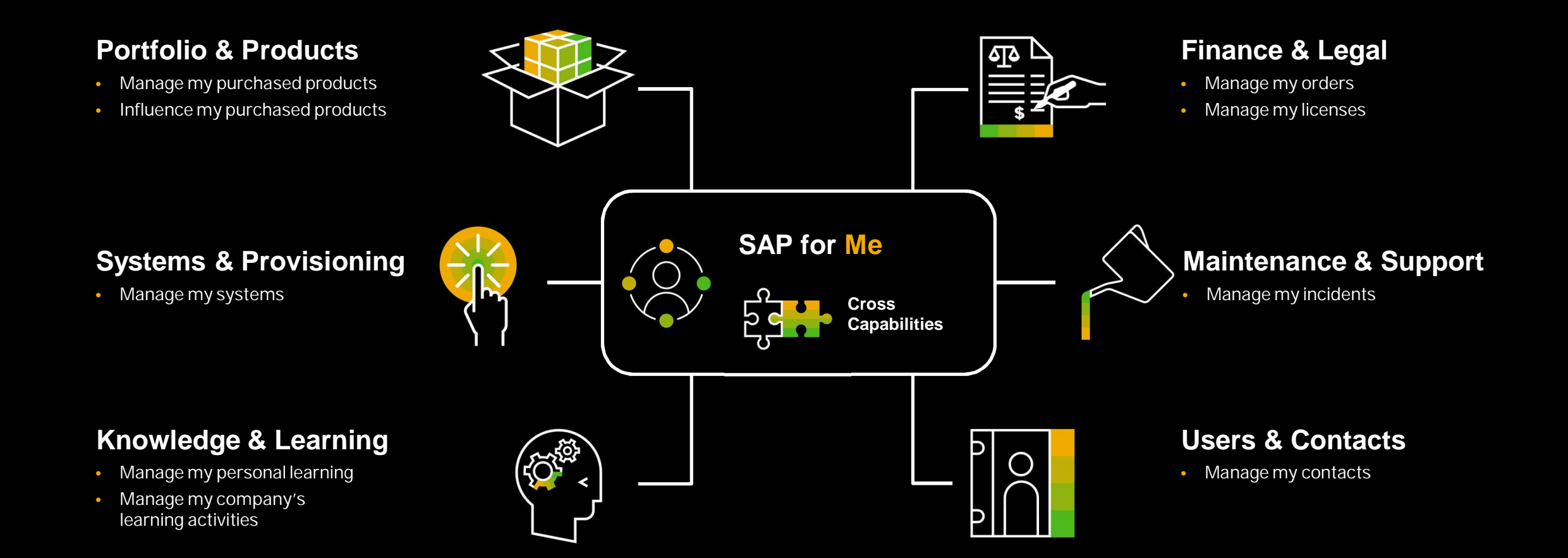

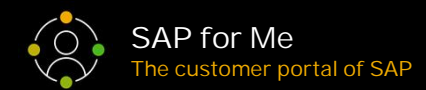

#### **SAP for Me Usage Patterns: Link, View, Inspect and Act Star Act Star for Me Constant Part (C) SAP for Me**

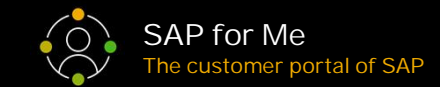

Capabilities in SAP for Me can support four usage patterns. You might find capabilities that are currently just provide a link to another SAP tool. Many of these links are intended to grow over time into either a view pattern, a view and inspect pattern or even evolve into a full scenario with a view, inspect and act pattern. An example of such a scenario could be to view a list of products, inspect a specific product and finally trigger an action like a change of a contact person.

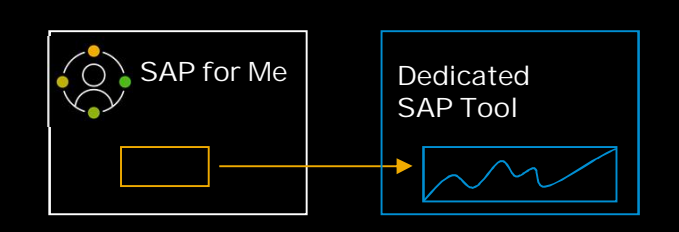

#### Link Pattern

Connects the SAP for Me user with an SAP tool that provides more details or additional context.

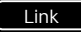

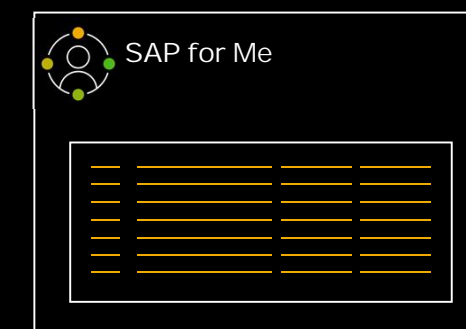

#### View Pattern

Provides an overview to identify items that raise interest for further inspection.

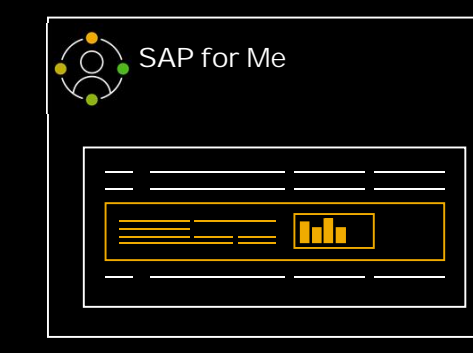

#### Inspect Pattern

Provides a detailed perspective on a certain item to better understand the item.

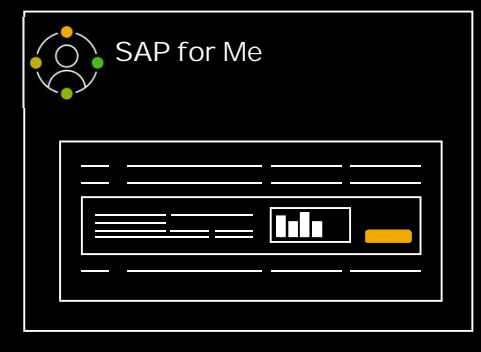

#### Act Pattern

Allows the SAP for Me user to take context-related action on an specific item.

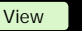

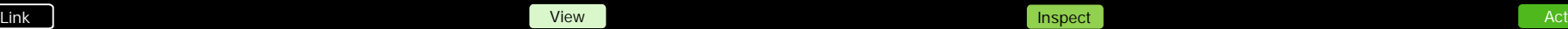

#### **SAP for Me – Home Screen**

As SAP for Me focuses on a context-driven user experience, the home screen is the starting point for deeper explorations based on your interests. From here SAP for Me can lead into detailed pages that provide more context, for instance around a specific product. In all screens, the shell of SAP for Me connects you with several key features, like the central communication center, your user profile or the feedback channel.

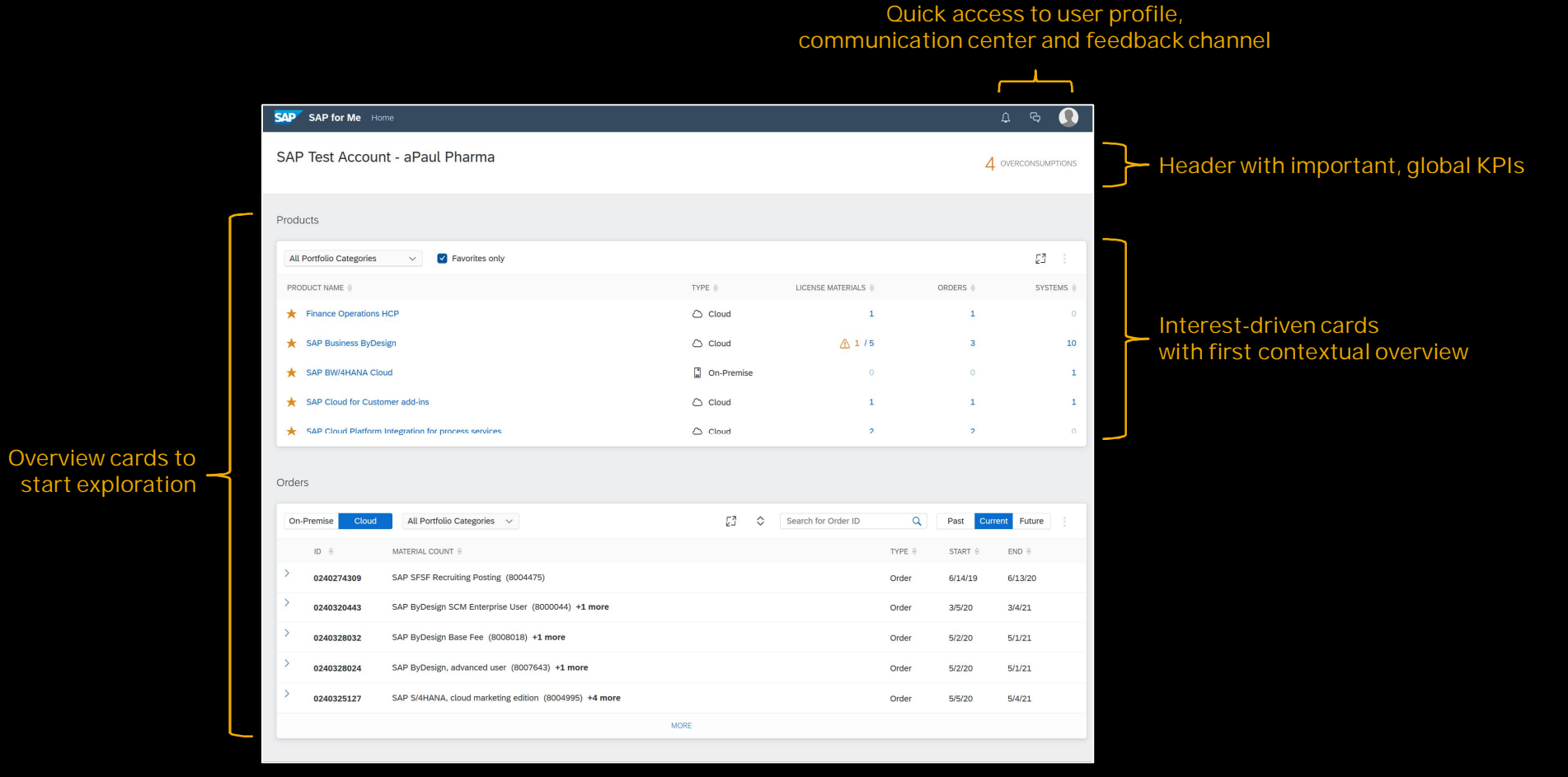

#### **SAP for Me – Product Detail Page**

The product detail page provides information around a specific product. It includes an overview that summarizes various KPIs, as well as context-relevant information in the areas of finance, systems and contacts. Furthermore it provides additional, context-specific links to other information sources.

![](_page_6_Picture_2.jpeg)

#### **Capability Area Portfolio & Products**

![](_page_7_Picture_1.jpeg)

The focus of this area is your purchased SAP portfolio and its related products. SAP for Me users can easily acquire an overview of the constituent parts of the portfolio they have purchased, and can personalize this view for example to display their favorite products. This serves as the perfect starting point for explorations in SAP for Me.

![](_page_7_Picture_104.jpeg)

### **Capability Area Finance & Legal (1/2)**

![](_page_8_Picture_1.jpeg)

This is of particular interest for purchasers, controllers or similar roles, as it provides multiple ways of reviewing your product portfolio from a financial angle. You can review your SAP orders, the licensed materials behind these orders, the connection to the individual product or the consumption of your license.

![](_page_8_Picture_106.jpeg)

## **Capability Area Finance & Legal (2/2)**

![](_page_9_Picture_1.jpeg)

This is of particular interest for purchasers, controllers or similar roles, as it provides multiple ways of reviewing your product portfolio from a financial angle. You can review your SAP orders, the licensed materials behind these orders, the connection to the individual product or the consumption of your license.

![](_page_9_Picture_84.jpeg)

#### **Capability Area Cross Capabilities**

![](_page_10_Picture_1.jpeg)

SAP for Me provides a lot of cross capabilities that all other areas can benefit from. For instance, we just made a first version of the central communication center available. This will centralize the communication between SAP and its customers and enable much more user-friendly and context-driven communication.

![](_page_10_Picture_103.jpeg)

## **Capability Area Knowledge & Learning**

![](_page_11_Picture_1.jpeg)

Knowledge gathering and continuous learning is an essential part of our lives. And it doesn't stop at the products your company has purchased. Do you want to understand what SAP learnings you are assigned to? Do you want an overview of your earned certificates? Or are you looking for new content in the context of your favorite SAP product? You might be responsible for providing others in your company with learning content, in which case SAP for Me can help you with these tasks too.

![](_page_11_Picture_76.jpeg)

### **Capability Area Maintenance & Support**

![](_page_12_Picture_1.jpeg)

You can review maintenance and support incidents across your company, and you can also quickly find out information like when the next maintenance event will occur in one of your cloud products. Of course, we will enrich this area too over time. We plan for example to introduce comprehensive incident handling across your complete SAP product portfolio.

![](_page_12_Figure_3.jpeg)

## **Capability Area Systems & Provisioning**

![](_page_13_Picture_1.jpeg)

This area investigates the dimension of systems that are related to an individual product. SAP for Me can be used to locate both cloud-based and on premise systems. While dyed in the wool administrators might choose to stay faithful to their power tools (SAP Cloud Platform Cockpit say), many SAP for Me users will benefit from the fact that they can get a quick and simple overview of what's going on at system level.

![](_page_13_Figure_3.jpeg)

#### **Capability Area Users & Contacts (1/2)**

![](_page_14_Picture_1.jpeg)

Do you know the contacts provided by SAP for your company? SAP for Me can provide you with this information. It also has the contacts SAP knows in your company. This is of particular interest when it comes to changes in roles and names that you want to communicate to SAP. Instead of this being a cumbersome manual process, you can use SAP for Me and thus make sure that SAP will communicate with the right people on your side going forward.

![](_page_14_Figure_3.jpeg)

#### **Capability Area Users & Contacts (2/2)**

![](_page_15_Picture_1.jpeg)

Another dimension of this capability area is the users who can access SAP for Me. Currently, SAP for Me supports S-Users and SAP Universal ID (UID) users. By the end of this year, SAP for Me will also support P-Users and even anonymous access for certain scenarios. We also plan to provide management for your UID users. As such, there is a lot in the pipeline for this area.

![](_page_15_Figure_3.jpeg)

![](_page_16_Picture_0.jpeg)

#### **www.sap.com/contactsap**

© 2020 SAP SE or an SAP affiliate company. All rights reserved.

No part of this publication may be reproduced or transmitted in any form or for any purpose without the express permission of SAP SE or an SAP affiliate company.

The information contained herein may be changed without prior notice. Some software products marketed by SAP SE and its distributors contain proprietary software components of other software vendors. National product specifications may vary.

These materials are provided by SAP SE or an SAP affiliate company for informational purposes only, without representation or warranty of any kind, and SAP or its affiliated companies shall not be liable for errors or omissions with respect to the materials. The only warranties for SAP or SAP affiliate company products and services are those that are set forth in the express warranty statements accompanying such products and services, if any. Nothing herein should be construed as constituting an additional warranty.

In particular, SAP SE or its affiliated companies have no obligation to pursue any course of business outlined in this document or any related presentation, or to develop or release any functionality mentioned therein. This document, or any related presentation, and SAP SE's or its affiliated companies' strategy and possible future developments, products, and/or platforms, directions, and functionality are all subject to change and may be changed by SAP SE or its affiliated companies at any time for any reason without notice. The information in this document is not a commitment, promise, or legal obligation to deliver any material, code, or functionality. All forward-looking statements are subject to various risks and uncertainties that could cause actual results to differ materially from expectations. Readers are cautioned not to place undue reliance on these forward-looking statements, and they should not be relied upon in making purchasing decisions.

SAP and other SAP products and services mentioned herein as well as their respective logos are trademarks or registered trademarks of SAP SE (or an SAP affiliate company) in Germany and other countries. All other product and service names mentioned are the trademarks of their respective companies.

![](_page_16_Picture_8.jpeg)

See www.sap.com/copyright for additional trademark information and notices.